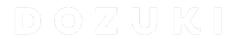

# How to Change Recurrence Settings for a Course Stage

Learn how to change recurrence options for a course stage.

Written By: Dozuki System

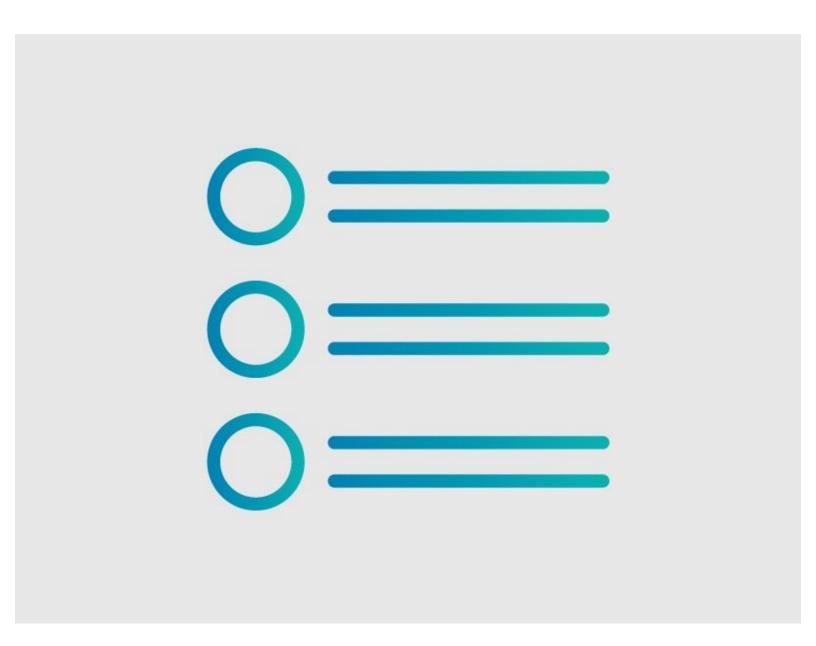

## **INTRODUCTION**

Dozuki courses allow you to set recurrence options for each stage of a course. Recurrence settings determine how often users are required to retrain in a course stage to maintain proficiency.

#### Step 1 — How to Change Recurrence Settings for a Course Stage

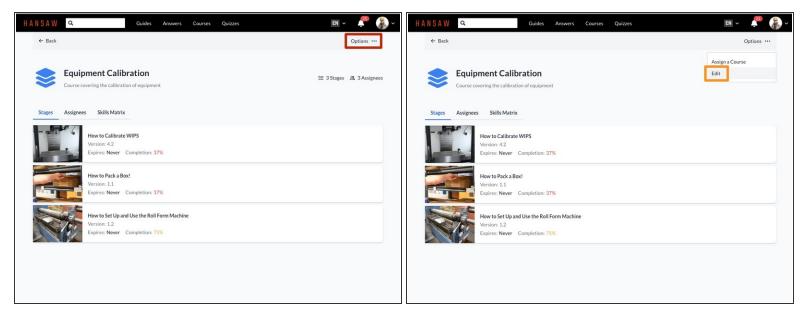

- To edit a course stage, click the **Options** button on the top right of the screen.
- Click Edit.

## **Step 2 — Changing Recurrence Settings**

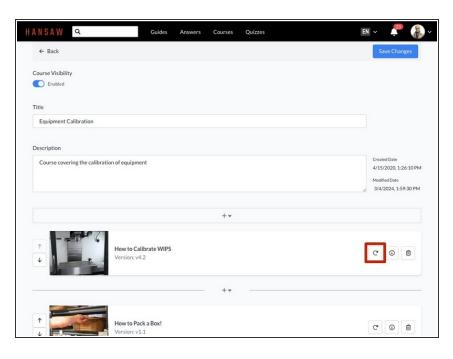

 Click on the **Recurrence** icon of a stage to edit the recurrence properties for that stage.

#### Step 3

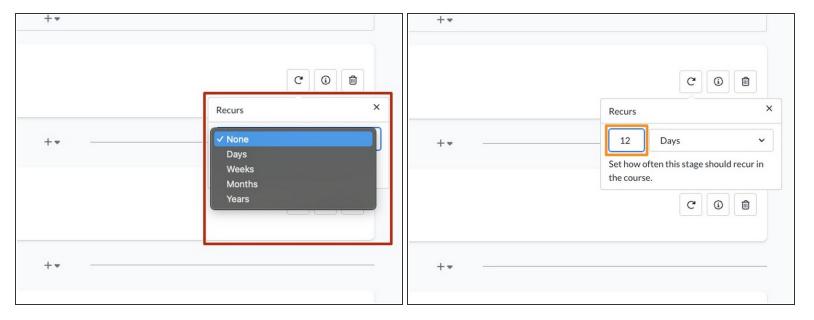

- Use the drop-down menu to select a unit of time for stage recurrence.
  - You can set a stage to recur after a number of days, weeks, months, or years. Select None for stages that should not recur in the course.
- Use the number field to enter the number of days, weeks, months, or years for each recurrence.
- When you assign a course to a user or team, the recurrence interval determines how often stage completions expire and how often users must complete each course stage.
  - Note that the recurrence interval for a course stage starts on the initial deadline set when you <u>assign the course</u>. A user's first completion of a course stage will not determine the first recurrence date.

## Step 4

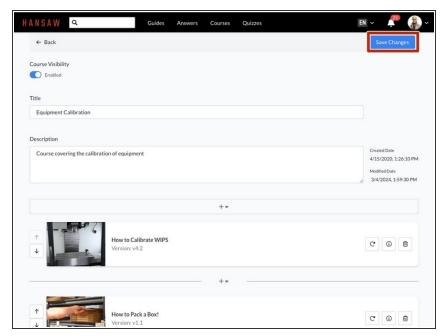

 Click on the Save Changes button to save your edits.